## **URI MS Dietetics Program RDN Application Instructions**

- 1. Go to the graduate school application website "https://web.uri.edu/graduate-school/apply/"
- 2. Click the tab that says "Online Programs".
- 3. Find "Dietetics MS ONLINE" and click "GradCAS".

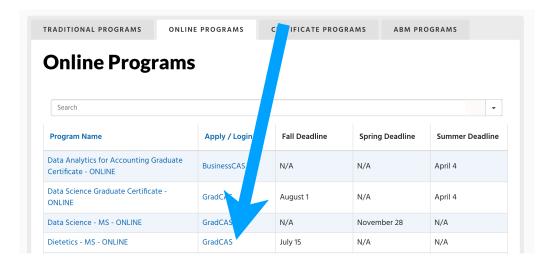

4. Select the term for which you are seeking admission (Fall 2024). Then click "APPLY".

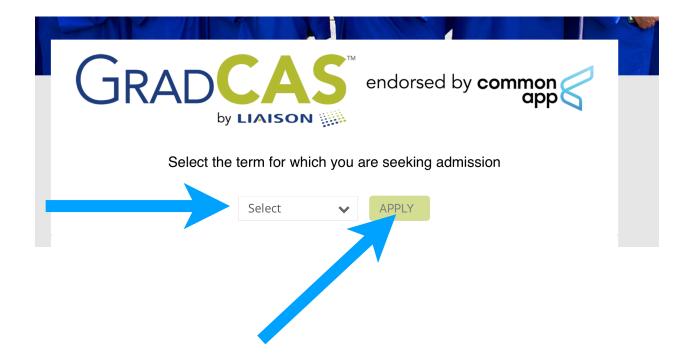

5. If you are a first time user, click "Create an Account" to get started.

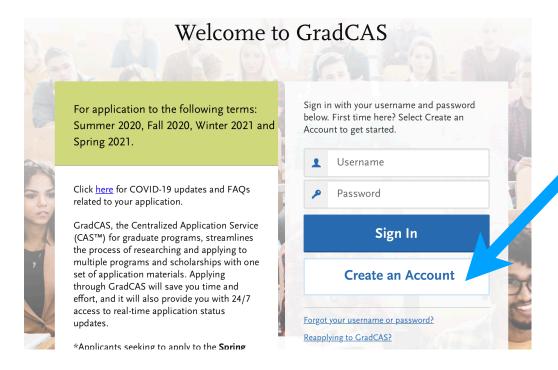

6. Fill in the information requested including name and contact information as seen below.

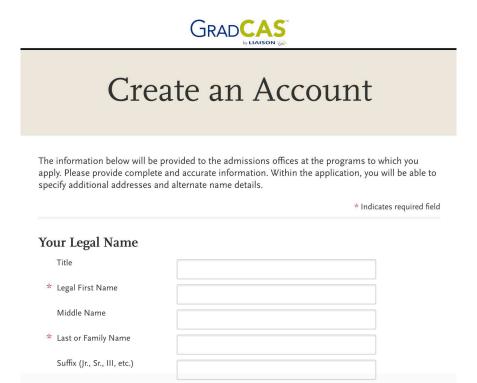

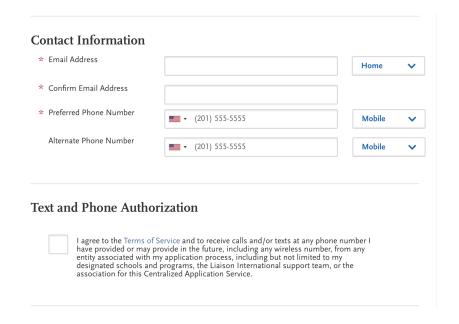

7. Create a username and password, then click "I agree to the these terms".

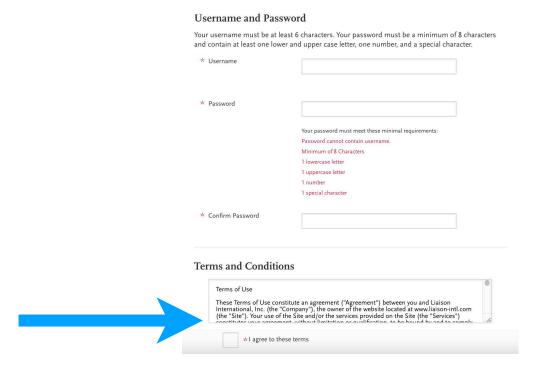

8. Answer the question about the European Union Data Protection.

When you are finished, click the "Create my account" button.

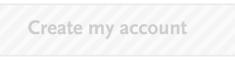

9. A confirmation will display letting you know your account has been successfully created. Answer the extended profile questions, then click "Save Changes."

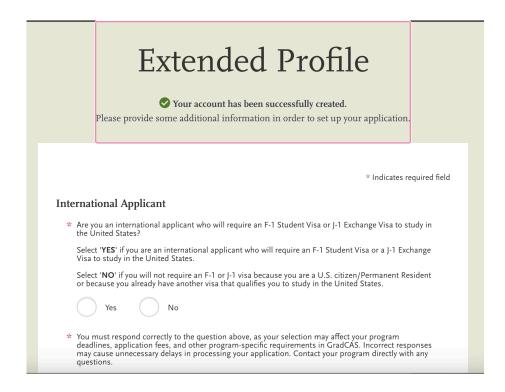

10. Search for the program that you would like to enroll. In the search box, type "**University of Rhode Island**".

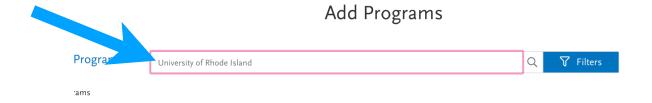

11. Scroll down the list until you see the program name "**Dietetics - MS - ONLINE**". Click the blue + sign to add the program. Then click the Continue button at the bottom of the page.

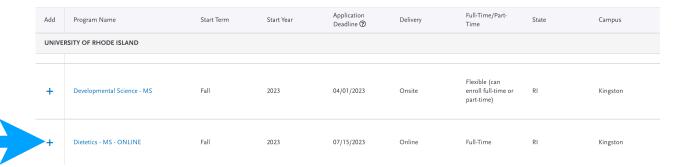

12. The next screen will ask you to review the program that you selected. If you are ready to start your application, click the "Continue to My Application" button.

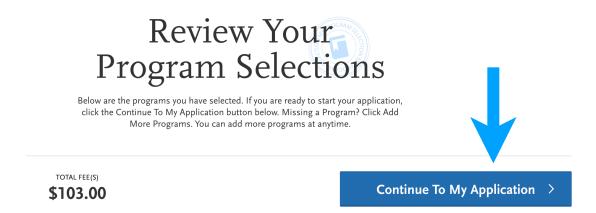

13. Complete all required sections of the application and include the additional materials listed below. When you have completed the entire application, click "**Submit**!"

## **Additional Application Instructions:**

**Program Questions** – For the question "Which experiential track are you applying to?", please choose "Individualized Experiential" in the "Program Materials" portion of the graduate school application.

**Personal Statement** – Please submit a two-paragraph applicant statement. In the first paragraph, discuss positions held and expertise gained since the internship. In the second paragraph, describe why you want to complete the MS Dietetics Program. Upload this to the "**Documents**" section of the "**Program Materials**" portion of the graduate school application.

**Transcripts** – Unofficial transcripts from all institutions of higher education must be included in the graduate school application. Upload this to the "**Documents**" section of the "**Program Materials**" portion of the graduate school application as an "**Unofficial Transcript**".

Official transcripts are also required. **Order an electronic transcript or a mailed paper transcript** under each school listed in the "**Colleges Attended**" section of the "**Academic History**" portion of the application. Follow the steps for either selection accordingly.

**Resume** – Please submit a current resume/CV. Upload this to the "**Documents**" section of the "**Program Materials**" portion of the graduate school application.

**Recommendations** – Please submit three letters of recommendation. Insert the name and contact information for each recommendation provider under the

"Recommendations" section of the "Program Materials" portion of the graduate school application.